# 高雄市高英高級工商職業學校 Kao Ying Industrial Commercial Vocational High School

# 專題製作報告

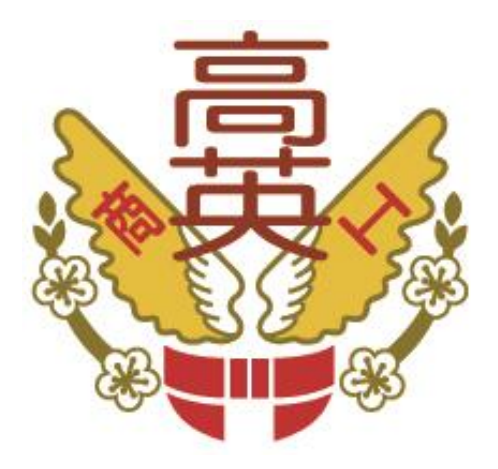

# 無線探勘視訊車

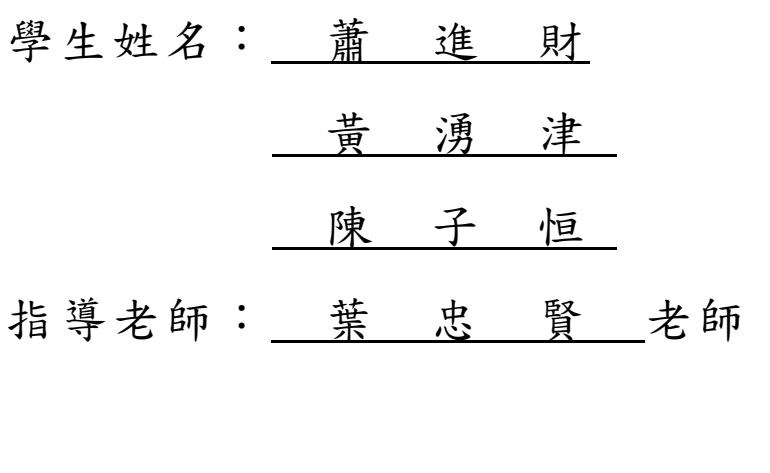

中 華 民 國 104 年 05 月

## 誌謝

在這高職學校三年吸收到不少專業知識與技能,每當碰到困難不懂,主任、老 師們總會為大家解惑,帶給大家學習上大大助益。使我們獲益良多,心中的喜悅是 一定有的,對自我的肯定又打了一劑強心針,常每日捫心自問"今天學習進步了多 少?到底自己能否獨當一面?"。

此次專題我們學習到組員們的溝通與相互幫忙合作重要性,有大家才能使專題 更完整的呈現。實作中用了不少材料、工具,讓我們認識零件與它的特性。感謝老 師協助建議,電路的設計擺放幫我們相當多的忙,還好有你協助為我們減少困難阻 礙,使我們更有信心向前邁進。我們深感,你的教學理念在培養學生上透過專業能 力的養成,形成才德兼備、思考敏銳、具有宏觀視野的專業人才。

蕭進財、黃湧津、陳子恒 謹上 2015/05

## 無線探勘視訊車

### 摘要

本專題報告主要是在探討「8051 應用」的運作方式,以及如何控制「遙控視 訊車 | 。我們研究了直流馬達與IC、8051 單晶片、無線發射與接收等硬體,使用 8051 單晶片設計之組合語言來實作,藉RF遙控與8051 單晶片驅動直流馬達的系 統。而MCS-51 單晶片在內部的硬體架構具有完整的週邊設備,又有一套專門為工 業控制特性設計的軟體指令,使它成為相當受歡迎的單晶片,故我們選擇它來製 作遙控自走車。

我們希望能利用8051 的便利性與馬達的特性,並在無線遙控的套用下,發揮 遠端遙控的功能。在此學以致用是我們最大的目的。期望能設計出一套針對遠端 馬達做遙控的控制系統,對馬達做到即時監控制之目的,如果能使之搭載其他無 線設備,相信功能上的擴充是可以預期的,且可使其能廣泛且靈活地使用於工商 業用途上。

關鍵詞:微電腦單晶片、視訊車、RECEIVER(接收器)等等

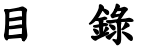

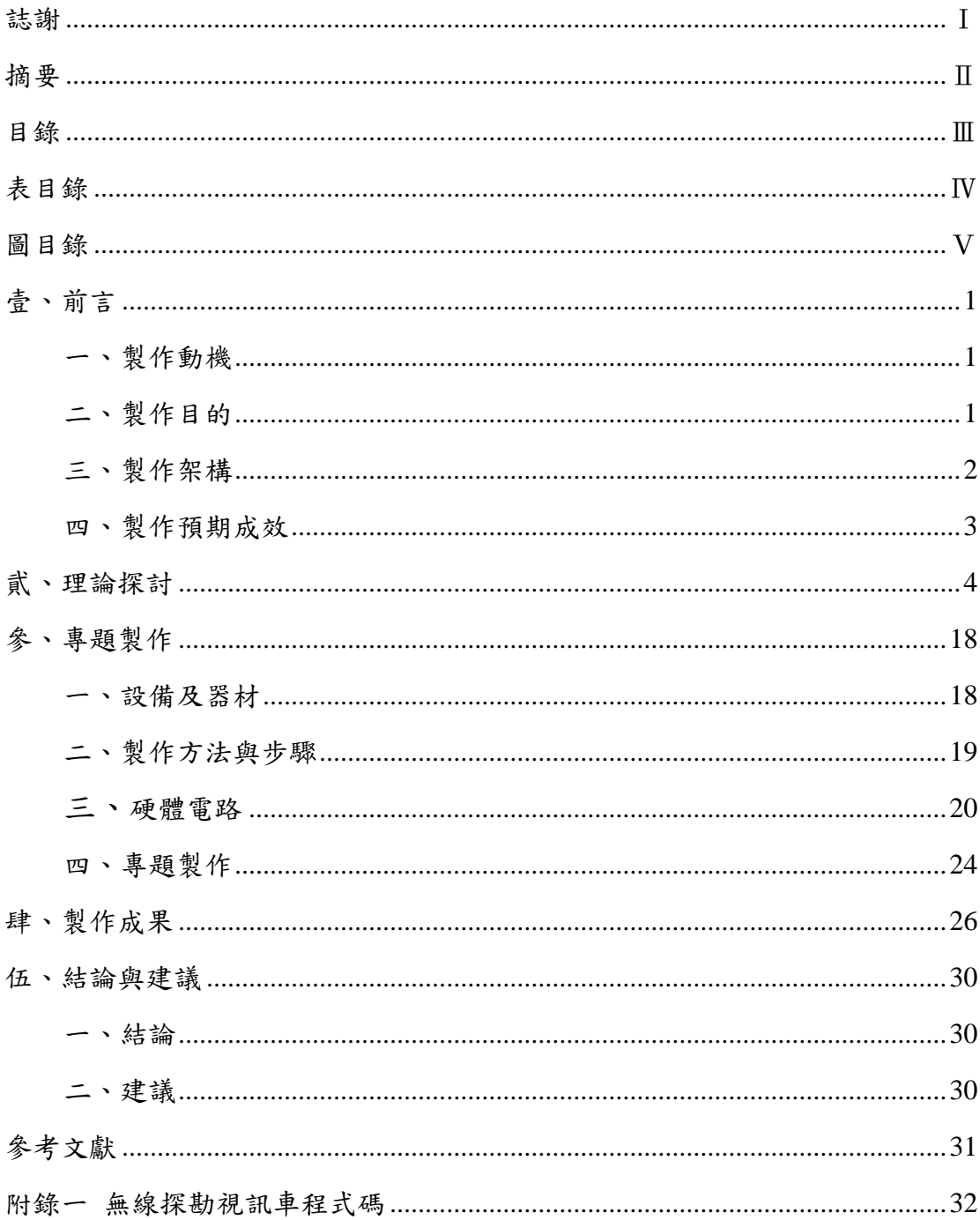

# 表目錄

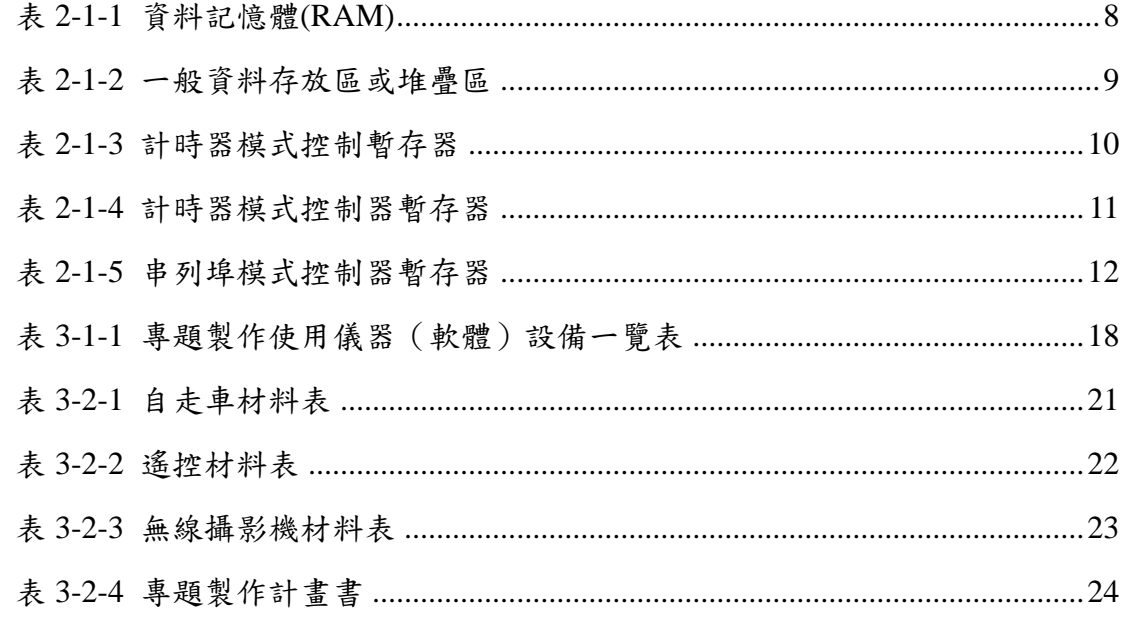

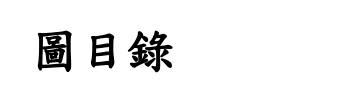

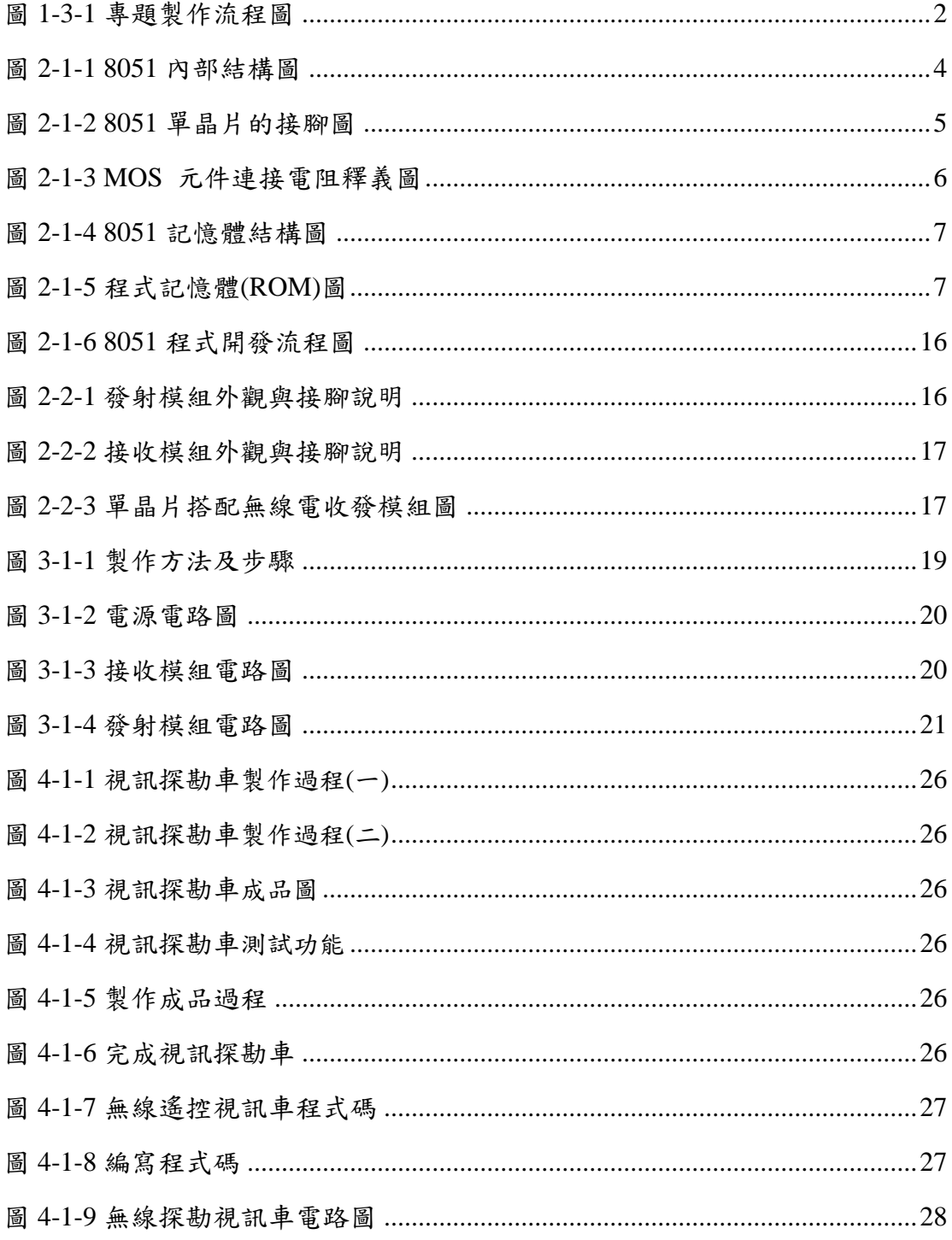

## 壹、前言

### 一、製作動機

現今社會科技日新月異, 電子產品電腦化已經是必然的趨勢, 各式各樣 的電子產品和新發明無非是要讓人們的生活更加方便舒適。就像現在人手一 隻手機,這就大大地改善了傳統電話的缺點,手機不用在固定的地點經由電 話線傳送,而直接可以經由訊號的傳遞,而與對方交談,所以現在的社會, 已經可以說是進入到了無線的時代。

"自動化"的觀念已經普遍化,從工廠的自動化,再到辦公大樓的自動化, 甚至現在的公寓大樓也採用晶片確認身份的方式,這些時代潮流的趨勢,使 得"家電自動化"的觀念,也已經慢慢地深植人心。

### 二、製作目的

什麼是視訊車,為何要用視訊車控制?在深入研究前,首先我們先了解 它的用途。在探索宇宙的奧秘,像登入月球、火星、土星及其他未知的星球, 或是深入地心研究地質,又或是潛入深不可知的海底,若是派遣探險隊去, 不但需花費時間培訓人才,在執行任務時又有一定的風險,要是不幸發生意 外其損失的不只是時間與金錢還有人才、物資。

近幾年,由於微處理機的普及、通訊技術的進步、即時控制軟體的發展 及誘導導引技術的應用,使得自動化探勘系統成為今日物料探勘系統中最有 效的工具,而符合自動探勘的系統需求,唯有無人視訊車,也就是自走車。

自走車是一種「利用聲、光、電磁、引線...等自動導引設備的無人駕駛 視訊車」,其特性通常以導引方式區分,且自走車本身必有一套車輛控制系統, 及安全控制系統,以防止意外事故的發生。

### 三、製作架構

(一)專題製作流程

我們先討論主題,尋找材料、購買材料,以及在網路上查詢原理, 在初步工作處理完之後,開始動工、成品測試、製作完成、使用效果的 呈現,最後研究有沒有需要修改的地方或是加強的地方。

(二)製作流程圖

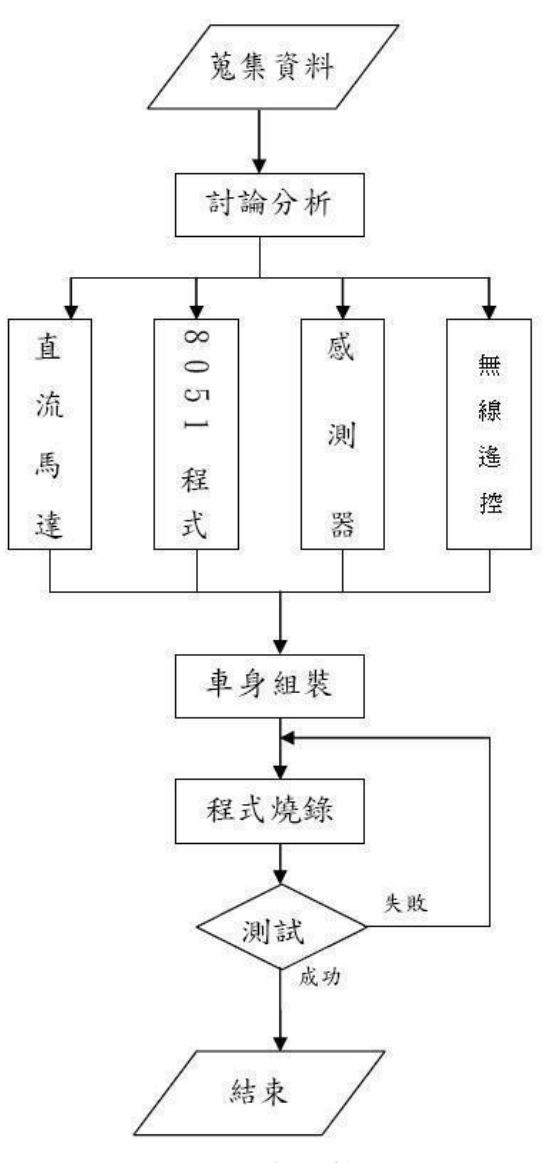

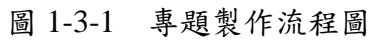

### 四、製作預期成效

我們小組雖然是第一次進行合作製作專題-無線探勘視訊車,雖然擔心可 能會無法成功,但有老師的協助及同學的互相協助,及辛苦製作的過程,亦希 望我們的辛苦能獲得回饋及代價;為此,我們小組將專題製作的成效經討論後, 定義為:

(1)車輛行走:在我們的預期中,無人探勘車可以用遙控器來遙控車子。 在遙控模式可控制探勘車前進、後退、左轉、右轉。

(2)影像攝影:視訊裝置的功能在讓使用者經由無線傳輸能在遠端 LCD 螢幕上看見由遙控車所傳回的影像。

(3)鏡頭攝影:使用者可以利用無線遙控操控車子,抓取四周的景象。

## 貮、理論探討

### 一、單晶片介紹

微電腦普遍應用在日常生活中的一些自動化設備中,可以說帶動了整個 人類科技的進步。本章主要介紹微電腦組成的基本架搆,單晶片微電腦的特 點及其應用領域使初學者可以很快地了解一套控制系統是如何構成的。

(一)8051 內部結構:

8051 為 Intel 公司推出的 MCS-51 系列產品之一,其結構如下圖:

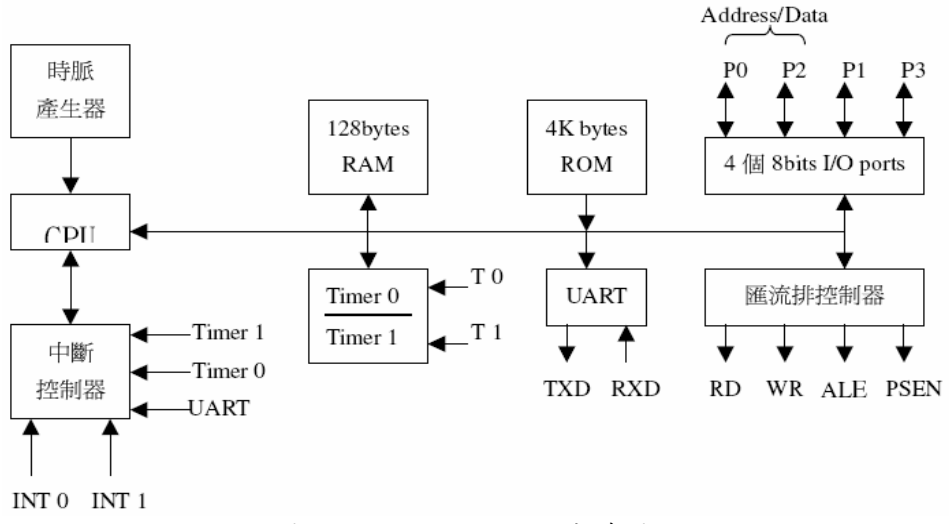

圖 2-1-1 8051 內部結構圖

(二)8051 主要功能列舉如下:

□ 為一般控制應用的 8 位元單晶片

- □ 晶片內部具時脈振盪器 (傳統最高工作頻率可至 12MHz)
- □ 內部程式記憶體 (ROM)為 4K 位元組
- □ 內部資料記憶體 (RAM)為 128 位元組
- □ 外部程式記憶體可擴充至 64K 位元組
- □ 外部資料記憶體可擴充至 64K 位元組
- □ 32 條雙向輸入輸出線,且每條均可以單獨做 I/O 的控制
- □ 5 個中斷向量源
- □ 2 組獨立的 16 位元定時器
- □ 1 個全多工串列通信埠
- □ 8751 及 8752 單晶片具有資料保密的功能
- □ 單晶片提供位元邏輯運算指令

(三)8051 單晶片的接腳

8051 為 40 隻接腳的單晶片,其位置圖如下圖所示:

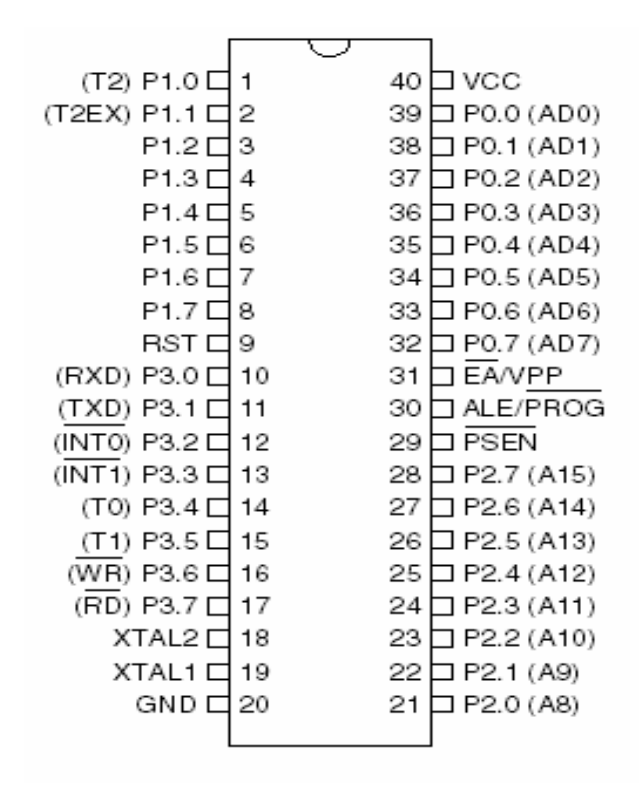

圖 2-1-2 8051 單晶片的接腳圖

接腳功能說明如下(僅說明有用到的部分):

 $\Box$  Pin40: VCC

 $8051$  電源正端輸入,接+5V。

 $\Box$  Pin20: VSS

電源地端。

- $\Box$  Pin19: XTAL1
	- 單晶片系統時脈的反相放大器輸入端。
- $\Box$  Pin18: XTAL2

系統時脈的反相放大器輸出端,一般在設計上只要在 XTAL1 和 XTAL2 上接上一只石英振盪晶體系統就可以動作了,此外可以 在兩接腳與地之間加入一 20PF 的小電容,可以使系統更穩定, 避 免雜訊干擾而當機。

□ Pin9:RESET

8051 的重置接腳,高電位動作,當要對晶片重置時,只要對此 接 腳電位提昇至高電位並保持兩個機器週期以上的時間,8051 便 能 完成系統重置的各項動作,使得內部特殊功能暫存器之內容均被 設成已知狀態,並且至地址 0000H 處開始讀入程式碼而執行程式。

 $\Box$  Pin31: EA/Vpp

外部存取致能(External Access, EA)。

- $\diamondsuit$  EA=0 時, 系統會存取外部記憶體中的程式碼。
- ◇ EA=1 時,系統會存取內部記憶體中的程式碼。

 $\Box$  Pin39~32: P0.0~P0.7

Port 0 為 8 位元開路汲極(Open Drain)的雙向 I/O Port。

 $\Diamond$  可以推動 8 個 TTL 負載。

◇ 與 MOS 元件連接時必須加上提升電阻。如下圖:

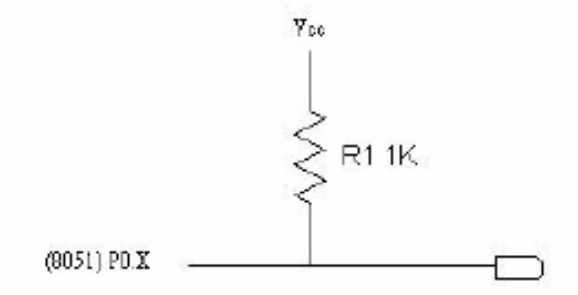

圖 2-1-3 MOS 元件連接電阻釋義圖

◇ 存取外部程式及資料記憶體時,利用多工的方式送出低位元 位 址(A0~A7)或資料(D0~D7)。

 $\Box$  Pin21~28: P2.0~P2.7

Port2 為可位元定址的雙向 I/O Port。

◇ 內部具提升電阻。

◇ 可以推動 4 個 TTL 負載。

Port2 另外一個功能:存取外部記憶體時,為高位元組的位址  $(A8~A15)$ 

 $\Box$  Pin1~8: P1.0~P1.7

Port1 為可位元定址的雙向 I/O Port。

◇ 內部具提升電阻。

◇ 可以推動 4 個 TTL 負載。

◇ Port1 大部分只做單純的 I/O 用。

 $\Box$  Pin10~17: P3.0~P3.7

Port3 為可位元定址的雙向 I/O Port。

◇ 內部具提升電路的雙向 I/O Port。

◇ 可以推動 4 個 TTL 負載。 Port3 另一功能如下: P3.0:  $RXD$ ,串列通訊輸入。 P3.1: TXD,串列通訊輸出。 P3.2: INTO, 外部中斷 0 輸入。 P3.3: INT1, 外部中斷 1 輸入。 P3.4: T0, 計時計數器 0 輸入。 P3.5:T1, 計時計數器 1 輸入。

P3.6:WR:外部資料記憶體的寫入信號。

P3.7:RD,外部資料記憶體的讀取信號。

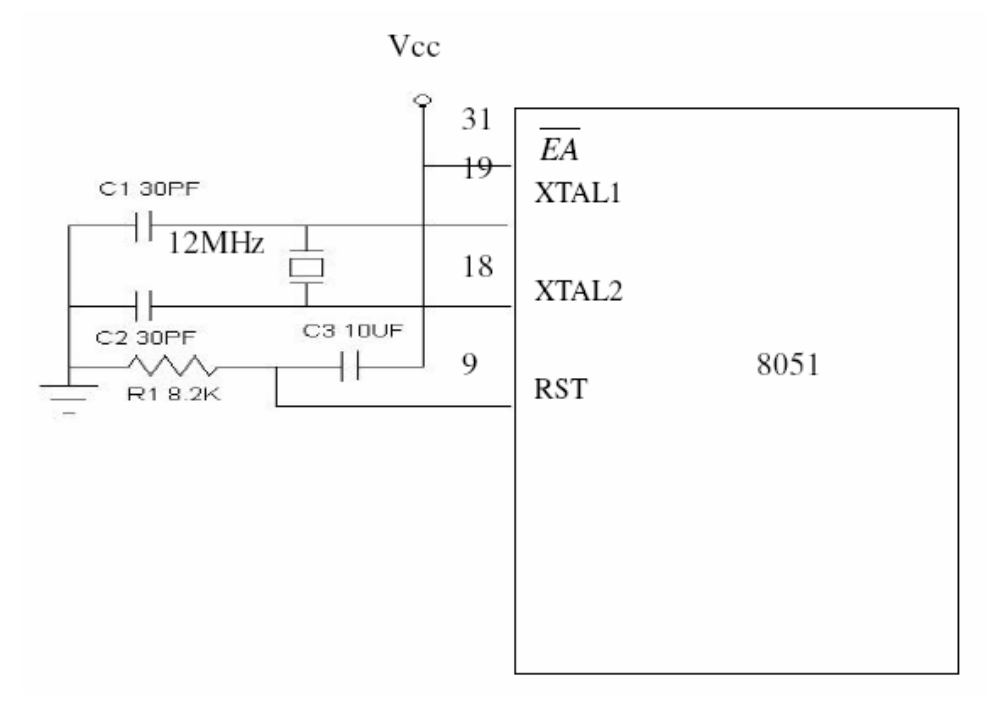

圖2-1-4 8051 記憶體結構圖

8051 的記憶體分為程式記憶體及資料記憶體,所以程式與資料是 分開 存放的,又可在分為內部及外部。

<sup>8051</sup> 記憶體結構示意圖:

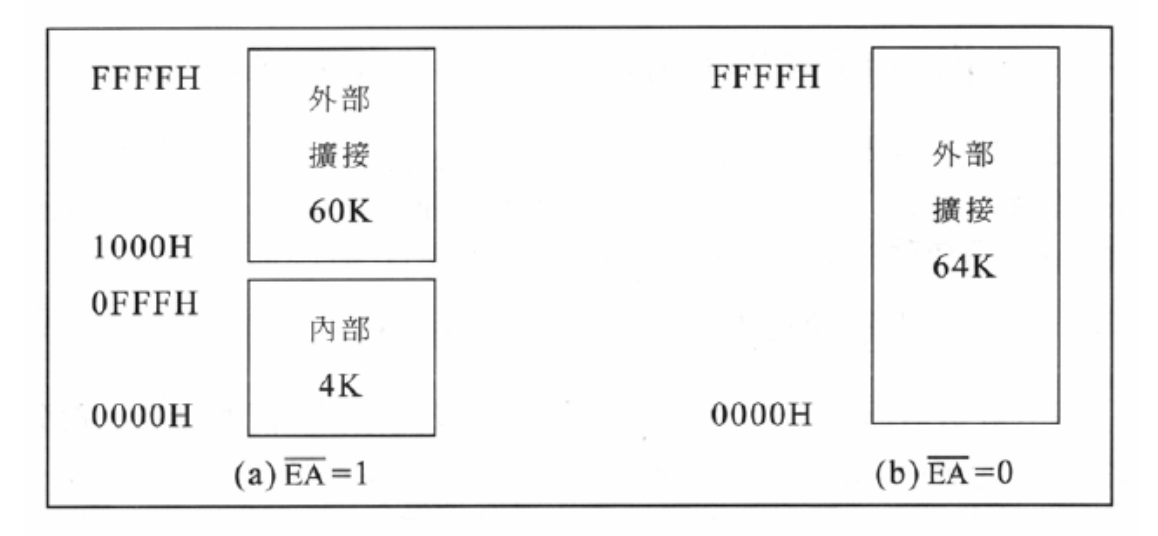

圖 2-1-5 程式記憶體(ROM)圖

程式記憶體主要是存放程式碼,CPU 會自動到程式記憶體提取程 式碼, 並依照程式內容執行工作,所以 CPU 無法存入或更新程式記憶 體的資 料。

8051 的程式記憶體可以分成內部(4K)及外部(64K),利用 EA 接腳 來 做設定,若 EA 接高電位則表示使用內部程式記憶體,反之,EA 接低電位 則表示使用外部記憶體。

程式記憶體用來存放 8051 程式,可使用內部的 4K 位元組(EA 接腳 為高電位),若使用者在做內部記憶體的讀取時,程式區超 4Kbytes 後,CPU 自動會送出 Low 的訊號至 PSEN 接腳,進而繼續至 外部 ROM 提取程式 指令。使用外部的 64K 位元組則將 EA 接腳接地。 在寫 8051 的程式時, 必須知道幾個程式記憶體的特殊位址,這些位址是各種中斷服務程式的進入 點,下表列出了各種中斷的進入點位址,其中位址 0000H 是重置(RESET) 的進入點,這意思是說,8051 被重置時,從位址 0000H 開始執行程式。

| 中<br>源<br>斷      | 向量位址  |
|------------------|-------|
| RESET            | 0000h |
| TNT <sub>0</sub> | 0003h |
| Timer0           | 000Bh |
| INT <sub>1</sub> | 000Bh |
| Timerl           | 001Bh |
| <b>UART</b>      | 0023h |
| Timer2           | 002Bh |

表 2-1-1 資料記憶體(RAM)

◎內部資料記憶體

8051 內部有一塊 256 個 byte 的位址空間,這塊空間是存放資料 記 憶體(RAM)和特殊功能暫存器(SFR)的地方。這塊記憶體空間雖然 只有 256byte,但是 8051 將其中位指教高的 128byte(80H~FFH)採用 不同的定 址 方 式 而 容 納 了 兩 組 128byte 的 記 憶 空 間 , 因 此 總 共 的 空 間 為 128+128+128=384 byte。

以下三個部分開加以解說:

1. 位址 00H~7FH 的 RAM

2. 位址 80H~FFH 的 RAM

3. 位址 80H~FFH 的 SFR

I. 位址 00H~7FH 的 RAM:

此 128 位元組可以使用直接或間接定址法的方式來存取其內部的 資 料,以下圖來說明,此位址可以分為以下三部分:

- A. 暫存器庫 00H~1FH
- B. 可用位元定址區 20H~2FH C. 一般用途空間 30H~7FH

| 7FH | 一般資料存放區或堆疊區     |    |                |                |                 |        |        |        |
|-----|-----------------|----|----------------|----------------|-----------------|--------|--------|--------|
| 2FH | 7F              | 7E | 7D             | 7C             | 7B              | 7A     | 79     | 78     |
| 2EH | 77              | 76 | 75             | 74             | 73              | 72     | 71     | 70     |
| 2DH | 6F              | 6E | 6 <sub>D</sub> | 6C             | 6B              | 6A     | 69     | 68     |
| 2CH | 67              | 66 | 65             | 64             | 63              | 62     | 61     | 60     |
| 2BH | 5F              | 5Е | 5D             | 5C             | 5B              | 5A     | 59     | 58     |
| 2AH | 57              | 56 | 55             | 54             | 53              | 52     | 51     | 50     |
| 29H | 4F              | 4E | 4D             | 4C             | 4B              | 4A     | 49     | 48     |
| 28H | 47              | 46 | 45             | 44             | 43              | 42     | 41     | 40     |
| 27H | 3F              | ЗE | 3D             | 3C             | 3B              | 3A     | 39     | 38     |
| 26H | 37              | 36 | 35             | 34             | 33              | 32     | 31     | 30     |
| 25H | 2F              | 2E | 2D             | 2C             | 2B              | 2A     | 29     | 28     |
| 24H | 27              | 26 | 25             | 24             | 23              | 22     | 21     | 20     |
| 23H | 1F              | 1E | 1D             | 1C             | 1B              | 1A     | 19     | 18     |
| 22H | 17              | 16 | 15             | 14             | 13              | 12     | 11     | 10     |
| 21H | 0F              | 0E | 0 <sub>D</sub> | 0 <sup>C</sup> | 0 <sub>B</sub>  | 0A     | 09     | 08     |
| 20H | 07              | 06 | $05\,$         | 04             | $03\,$          | $02\,$ | $01\,$ | $00\,$ |
| 1FH |                 |    |                |                | RB3 ( 8 bytes ) |        |        |        |
|     | RB2 ( 8 bytes ) |    |                |                |                 |        |        |        |
|     |                 |    |                |                | RB1 ( 8 bytes ) |        |        |        |
| 00H |                 |    |                |                | RBO ( 8 bytes ) |        |        |        |

表 2-1-2 一般資料存放區或堆疊區

II. 位址 80H~FFH 的 RAM:

只有 8052,8752 和 8032 的内部 RAM 有這 128byte,8031,8051 和 8751 則沒有。這塊 RAM 的內容必須使用間接定址法。

III. 位址 80H~FFH 的 SFR:

特殊功能暫存器是一塊 128byte 的記憶空間,它是存放 8051 內 部的 週邊所使用的暫存器的地方,例如 I/O port 的輸出栓鎖器(P0,P1,P2,P3), 計時器的 counter,致能中斷系統的 IE 暫存器等。因為 8051 的週邊設備 並不多,因此 SFR 裡 128 個位址空間並未用完, 這些目前沒有用到的位 址,裡面是空的。 SFR 所使用個位址是 80H~FFH,這塊區域與 8051 的 較高 128 位元組的 RAM 使用了同一 塊記憶空間,8051 採用了不同的指 令的定址法來區分這兩塊記憶體, 如前面所述,RAM 是使用間接定址法, SFR 是使用直接定址法。 在 SFR 裡的各種位元組都有其個別的名稱,在 寫程式時,要用到這些位元組,可直接呼叫其名稱,而不需要使用位址。

□ SFR 中暫存器的功能及用途(僅說明有用到的部分):

(1)累加器(Accumulator, ACC):

累加器又可稱之為 ACC 或 A 暫存器,這是一個使用頻率頗 高的 一個通用暫存器,而有許多指令是以其為操作對象。

(2) P0、P1、P2、P3 埠暫存器:

這四個埠暫存器可存放 8051 單晶片的 4 個 I/O 埠的輸出閂 鎖 ( Latch ),主要是存放並保持 I/O 的輸出資料。

(3) TH0~TH2、TL0~TL2 計時器/計數時暫存器:

這 3 組 16 位元的暫存器是分別用來儲存計時器/計數器的 計時/ 計數值。THO、TH1、TH2 為高位元組,TLO、TL1、TL2 為低位元組。 TH0 及 TL0 對應於計時器/計數器 0,TH1 及 TL1 對應於計時器/計數 器 1,TH2 及 TL2 對應於計時器/計數器 2(8052 系列)。

(4)計時器模式控制(Timer/Counter Mode Control, TMOD)暫存器:

表 2-1-3 計時器模式控制暫存器

| $\overline{\phantom{a}}$ |  | u | w |                |        |  |    |                |
|--------------------------|--|---|---|----------------|--------|--|----|----------------|
| "MOD                     |  |   | W | M <sub>0</sub> | £1.4TH |  | M1 | M <sub>0</sub> |
| 計時器                      |  |   |   | 計時器0           |        |  |    |                |

GATE:計時器動作閘控位元,當 GATE=1 時,INT0 或 INT1 接 腳 為高電位,同時 TCON 中的 TR0 或 TR1 控制位元為 1 時,計時 /計數器 0 或 1 才會動作。若 GATE=0,則只要將 TR0 或 TR1 控制 位元設為 1,計時/計數器 0 或 1 即可動作。C / T :做計時器或計 數器功能之選擇位元。C/T=1 為計數器,由外 部接腳 T0 或 T1 輸入計 數脈波。C/T=0 為計時器,由內部系統時 脈提供計時工作脈波。

٦

M1:模式選擇位元 1。

M0:模式選擇位元 0。

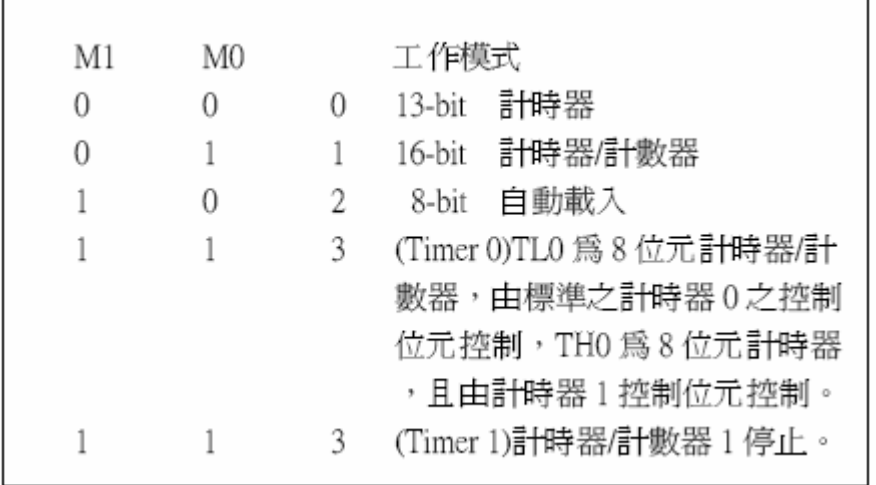

(5)計時器控制(Timer Control, TCON)暫存器:

表 2-1-4 計時器模式控制暫存器

TF1(TCON.7):

計時器 1 溢位旗號,當計時溢位時,由硬體設定為 1, 在執行過 相對的中斷服務常式後則自動清除為 0。

TR1(TCON.6):

計時器 1 啟動控制位元,可以由軟體來設定定或清 除。

TF0(TCON.5):

計時器 0 溢位旗號,當計時溢位時,由硬體設定為 1,在執行過 相對的中斷服務常式後則自動清除為 0。

TR0(TCON.4):

計時器 0 啟動控制位元,可以由軟體來設定定或清除。

IE1(TCON.3):

外部中斷 1 動作旗號,當外部中斷被偵測出來時, 硬體自動設定 此位元,在執行過中斷服務常式後,則消除為 0。

 $IT1(TCON.2)$ :

外部中斷 1 動作型熊選擇,當 IT1=1 時,中斷型熊為負緣觸發, 當 IT1=0 時,中斷型熊則為低準位觸發。

IE0(TCON.1):

外部中斷 0 動作旗號,當外部中斷被偵測出來時,硬體自動設定 此位元,在執行過中斷服務常式後,則消除為 0。

IT0(TCON.0):

外部中斷 0 動作型熊選擇,當 IT1=1 時,中斷型熊負 綠觸發, 當 IT1=0 時,中斷型態則為低準位觸發。

(6)串列埠控制( Serial Port Control )暫存器:

表 2-1-5 串列埠模式控制暫存器

| 位元 |  |                          |  |     |  |
|----|--|--------------------------|--|-----|--|
|    |  | SCON SMO SM1 SM2 REN TB8 |  | RB8 |  |

SM0(SCON.7):

串列傳輸模式選擇,共有 4 種模式。 SM1(SCON.6):串列 傳輸模式選擇,共有 4 種模式。 SM2(SCON.5):在串列傳輸 動作模式 2 或模式 3 時,作多處處機控制功能用。

REN(SCON.4):

串列介面接收位元,當 REN=1 時表示接收致能。

TB8(SCON.3):

在模式 2 或 3 時,所送出的第 9 個資料位元,可以 由 軟體指令來做控制設定或清除。

RB8(SCON.2):

在模式 2 或 3 時,所接收到的第 9 個資料位元,存放 在此位元中。

TI(SCON.1):

串列資料傳送中斷旗號,在工作模式 0 時,送出 8 個 資 料位元後, TI 設為 1, 而在其他模式時, 在送出停止位元時, TI 也會被設為 1;此位元必須由軟體來清除。

RI(SCON.0):

串列資料接收中斷旗號,在工作模式 0 時,收到第 8 個串列 輸入資料位元後,RI 會設為 1,在其他模式時,收到停止 位元 的一半時,硬體會自動將此位元設為 1。此位元必須由軟體 來 清除。

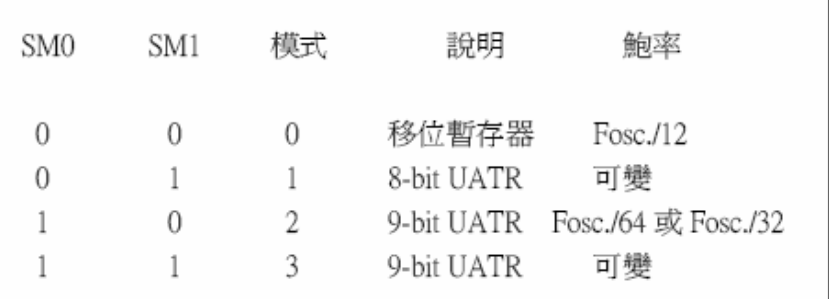

(7) 串列資料緩衝( Serial Data Buffer, SBUF )暫存器:

8051 單晶片的串列埠是全雙工的,故實際上 SBUF 暫存器分 開為兩個不同的暫存器,一個是當作 UART 傳送資料的緩衝區, 另 一個是當作 UART 接收資料的緩衝區。若將資料寫到 SBUF 時,就 會將資料放入傳送緩衝區,UART 就會將這個資料轉成串 列資料透 過 TXD 傳出去。若去讀 SBUF, 就會讀到接收緩衝區的 資料。

程式說明:

8051 準備發展用的設備可分為硬體與軟體兩大類:

### 硬體:

IBM PC 個人電腦:

以目前的情況而言,8051 系統的發展,不論期硬體或軟體,都在 IBM  $PC$  的  $DOS$  下操作,因此一步 IBM  $PC$  個人電腦(不管是 XT, 286AT, 386AT 皆可)是最基本的設備了。

8051 燒錄器(EPROM WRITER):

燒錄器的功能,事將你寫好並經組釋成機械碼的程式,然後將程式 的機械碼寫(俗稱:燒)到 89C51 內部的設備。目前台灣有很多家電子  $\triangle$ 司都有生產這種設備;例如萬用型燒錄器(可燒89C51/52,Z8,EPROM, PAL, GAL, IC, Tester) 目前的價格約新台幣 10000~16000 元 (依廠家 而不同)。另外有一種只能 89C51 的燒錄器目前的價格約新台幣 1000~4000 元而已(依廠家而不同)。皆可在電子材料行(光華商場的良興, 西寧市場二樓)買到,也可以根據電子雜誌(電子技術...)上的廣告打電話向 原廠買。

電源供應器:

8751 基礎實驗所需的電源,只要+5V 單電源即可,當然有多功能電 源供應器那是再好不過了。最便宜的電源是報廢的電腦裡面的電源供應 器,除了+5V 還提供-12V、+12V、-5V,而且電力又強。到光華商場買約 150 元以內可買到。

#### 軟體:

文書處理器:

文書處理的功用是用來編寫 8051 的原是程式。目前可在 PC 執行的 文書編輯程式很多,如 PEⅡ、edit、記事本等,只要可存為 TXT 檔格式 的文書編輯程式皆可以。Word 反而不好用。

組譯器(Assembler):

功能是將使用文書編輯程式所編寫好的原始程式,翻譯成 8051cpu 看的懂的機械碼。但是請注意,因為每個 CPU 所使用的機械碼不同,因 此不同 CPU 所必須使用不同之組譯器。目前 8051 的組譯器以美國 2500AD 公司所開發的 X8051 功能最強。

連結器:

功能是將組譯器所產生的目的檔(.obj)連結成可執行檔(.HEX)。 其中由連結器所產生的可執行檔才是我們最後所需要的結果。它可用供 燒錄器燒錄程式,或供模擬器(ICE)追蹤程式的錯誤。

### 程式的開發:

8051 的程式絻大部分都使用組合語言編寫(也有人用 C 語言),組合語言程式 有其一定開發程序,若省略除錯不談,真正在電腦上操作的手續有:

- 1. 撰寫原始程式(使用 PEⅡ)。
- 2. 將原始程式組譯成目的檔(使用 X8051)。
- 3. 將目的檔連結成可執行檔(使用 LINK)。
- 4. 將連結後所產生的可執行檔(Filename.HEX)燒入 89C51。
- 5. 在組譯或連結的過程中,可能會發現錯誤,此時必須回到文書編輯程式來修 修改原始程式的錯誤之處,再組譯-連結直到完全正確為止。
- 6. 改原始程式的錯誤之處,再組譯-連結直到完全正確為止。
- 7. 然後將程式(Filename.HEX)燒入 89C51,或放入模擬器(ICE)中執行除錯。

組合語言的開發流程如下:

使用文書編輯程式編寫原始程式欲使用 X8051 發展 8051 組合語言程 式,首先要以文書編輯程式把程式編輯成原始程式,並且將此式存入磁碟 片裡成為原始檔(Source file),通常組合語言原始檔的副檔名定為.ASM,以 便與其它類別的檔案區別。文書編輯程式是把你所打入的每個字元一一 地以 ASCII 碼存在檔案裡,因此原始檔的內容是 ASCII 的集合,所以我們可 將這個檔內容列印到螢幕或印表機上,其內容與我們當初由鍵盤輸入的資 料完全一樣,因此 PEⅡ所做的工作只是把你鍵入的資料忠實地以 ASCII 碼方式存至檔案裡。

用 X8051 組原始程式組譯成目的檔原始程式只是忠實的存放著程式 的原始面貌,無法交給 8051 的 CPU 執行,因此必須將這個原始程式翻譯成 8051CPU 看得懂的機械碼,並且將轉換產生的機械碼作成一個檔案儲存 到磁碟機,這個檔案稱為目的檔(object file),副檔名為 .obj。

用 LINK 將目的檔連結成可執行檔本來由 X8051 組譯後所產生的目 的檔就已經是可以執行的機械碼了,但是組譯器為達有彈性的目的,有些 地方並未完全翻譯成可執行碼(例如標示欄的位址),例如程式可能會呼叫 到一個在另一個檔案裡的外部程式,但處理器只處理程式本身而已,而無 法處理外部程式,因此分開的檔案,必須分別組譯,以產生各別的目的檔,然 後由 LINK 將這些分開的目的檔連結成一個可執行檔(.HEX).因為經組譯 器組譯後的目的檔,有些部分尚未完全處理完畢,因此就算你的程式只有 一個目的檔,也要經過 LINK 的手續,才能產生真正的可執行檔。

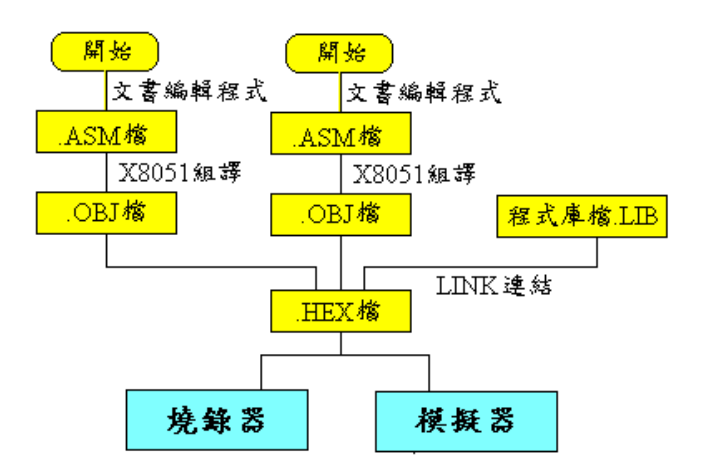

圖 2-1-6 8051 程式開發流程圖

## 二、**TG-11** 無線收發模組介紹

TG-11 無線收發模組是一組由發射器和接收器所組成的模組,系統特 性如下:

(1)具備 UHF 發射接收電路,可做無線電傳輸及控制等相關應用。

(2)搭配編解碼 IC,不易受外界雜訊干擾。

(3)可搭配 DIP 開關裝置來調整密碼設定。

(4)頻率範圍從 300MHz 到 434MHz。

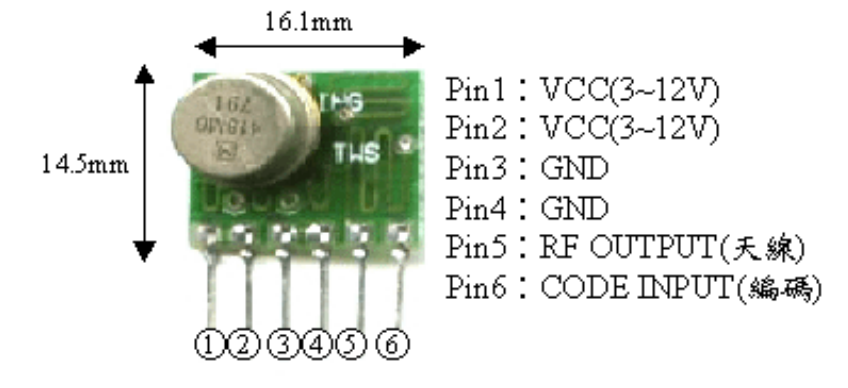

圖 2-2-1 發射模組外觀與接腳說明

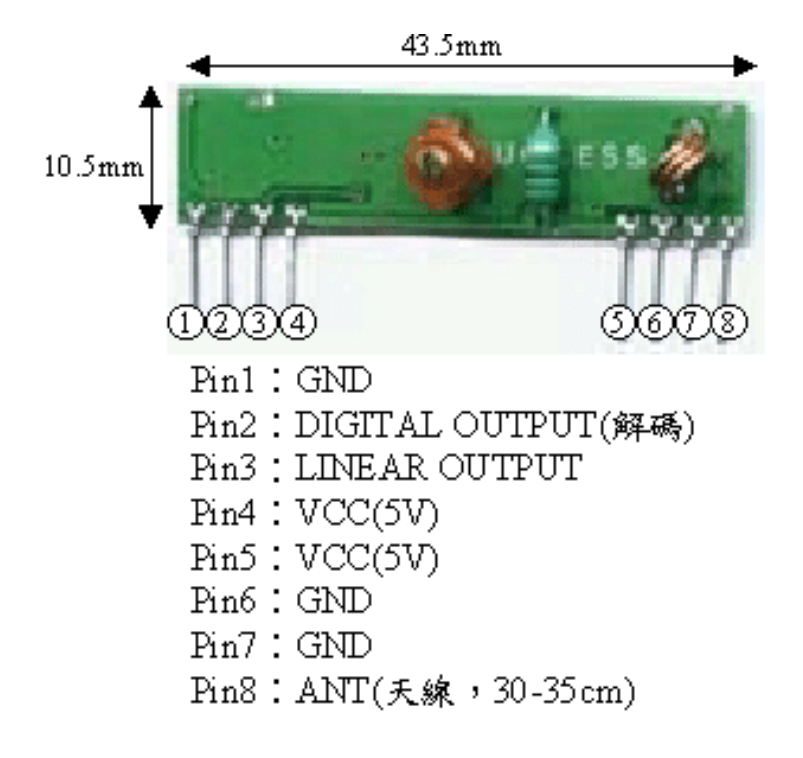

圖 2-2-2 接收模組外觀與接腳說明

## 三、單晶片搭配無線電收發模組電路

以單晶片搭配無線電收發模組織基本動作原理,在發射端,單晶片控 制編碼 IC 的 TE 腳位狀態,決定何時將 8 位元密碼與 4 位元資料進行編碼 組合後一起已串列方式傳送出去,在接收端,單晶片判斷解碼 IC 的 VT 腳 位何時為高電位或低電位,高電位時,表示前 8 位元的密碼正確,接著讀 取後4位元資料,低電位時表示密碼錯誤,並將前一次4位元資料拴鎖住, 等待下一次動作。

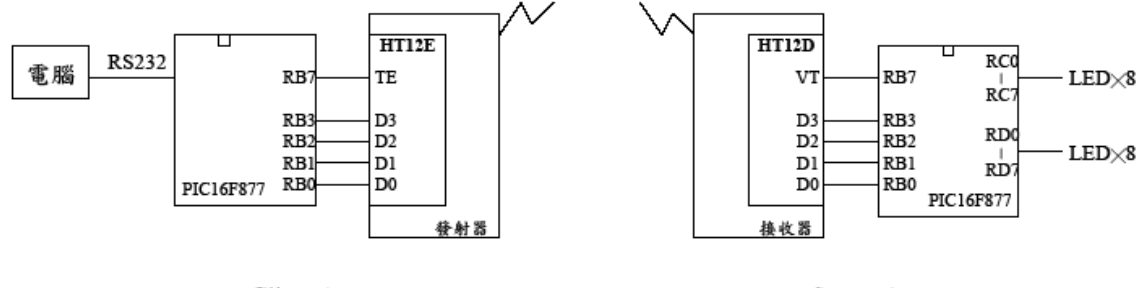

Client端

Server端

圖 2-2-3 單晶片搭配無線電收發模組圖

# 參、專題製作

本章分成三個階段由說明此專題所應用到的設備和器材及製作方法與步驟 專題製作等等。

一、 設備及器材

表 3-1-1 專題製作使用儀器(軟體)設備一覽表

| 儀器 (軟體)<br>設備名稱              | 用說明<br>應                       |
|------------------------------|--------------------------------|
| 個人電腦                         | 專題報告、電路圖製作及進行專題成品電路測試          |
| 數位相機                         | 拍攝小組合作過程、專題功能使用及紀錄整個專<br>題製作流程 |
| 雷射印表機                        | 列印專題資料、圖片及專題報告成果               |
| 三用電錶                         | 測量零件有無損壞及專題電路板各信號之量測           |
| IC 萬用燒錄器                     | 利用燒錄器將程式燒錄至 89C51 單晶片中         |
| 電源供應器                        | 提供專題成品所需之電源                    |
| Microsoft Office Word        | 專題報告、製作過程的撰寫                   |
| Microsoft Office Power Point | 進行口頭報告、製作及專題成品報告呈現             |
| Adobe Photoshop CS5          | 進行圖片的修改以及合併                    |

二、製作方法和製作步驟

這次專題利用的是行動並且研究,由循環的反覆研究及製作過程所構成,包 含準備零件、實驗模擬、電路資料查詢及報告篇寫等階段。此研究之製作方法與 製作步驟。

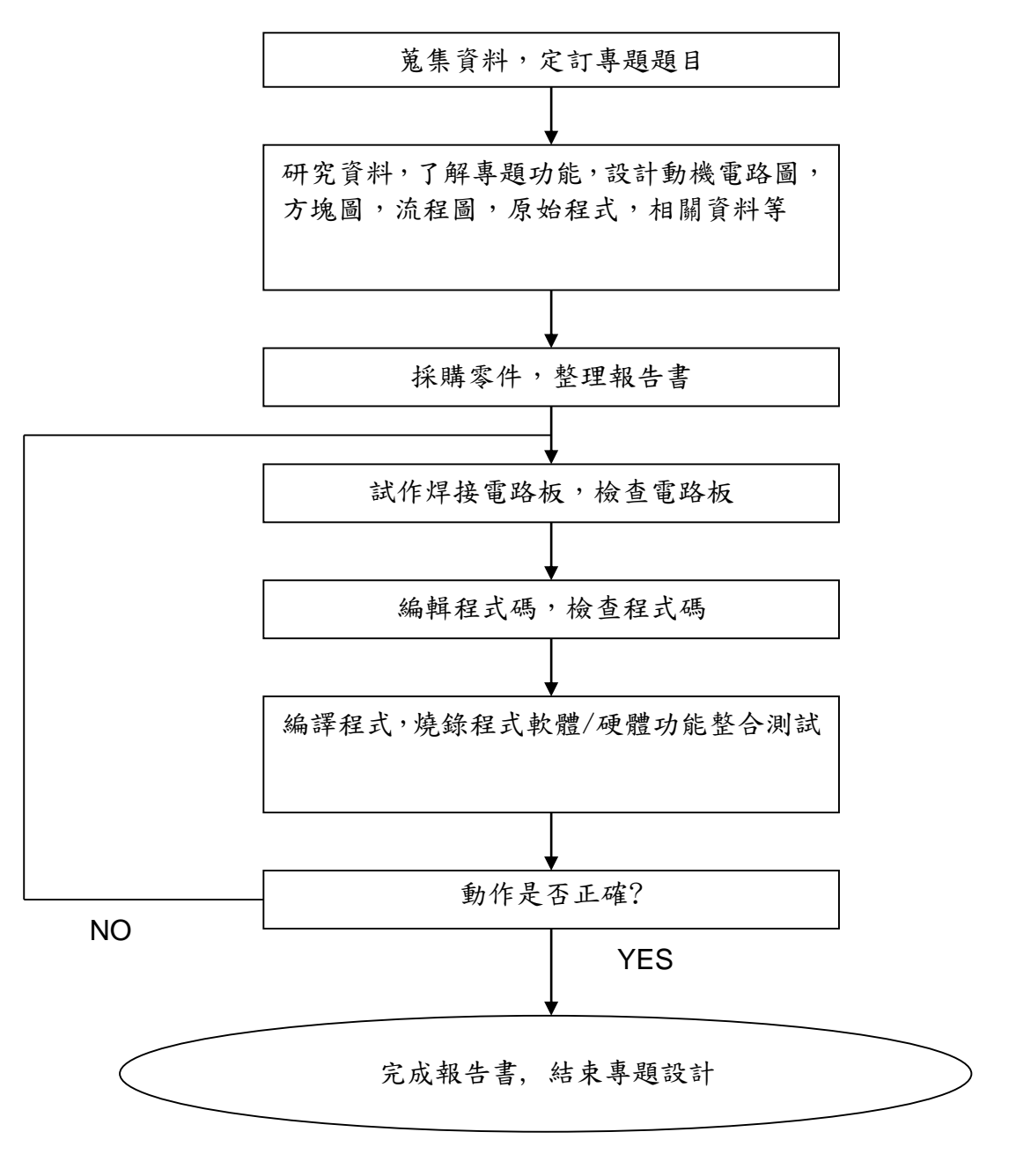

圖 3-1-1 製作方法與步驟

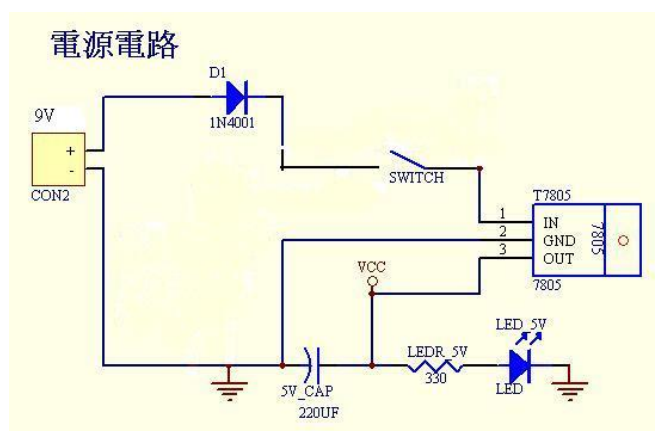

圖 3-1-2 電源電路圖

提供 CPU 主板得電源電路,它的主要目的是提供一個穩定的 5V 電壓, LM7805 為穩壓 IC,各有三隻腳,分別是輸入端、共同(接地)端及輸出端,它的 功用是穩定電壓,另外要注意的是,由於通過它的電流相當大,所以一定要加裝 散熱片。

(1)接收模組電路:

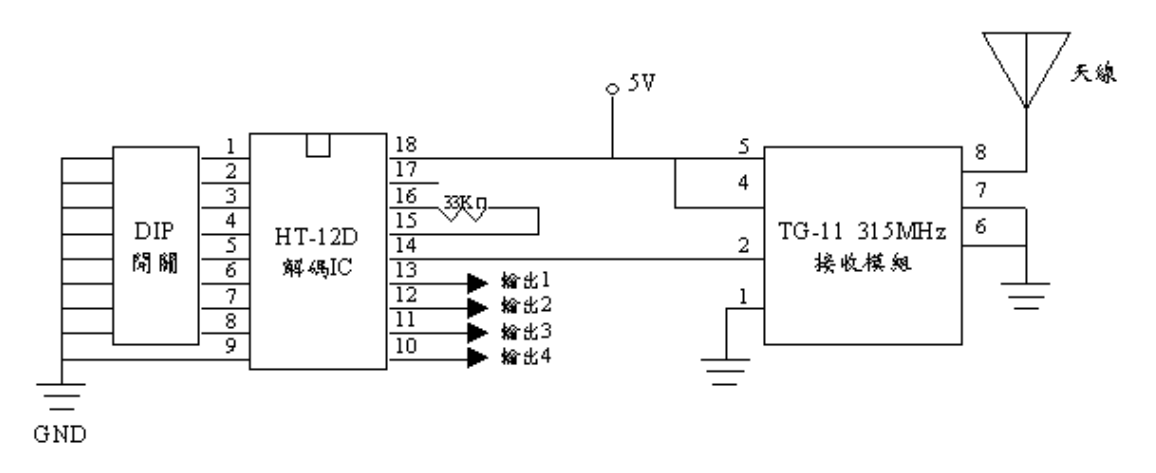

圖 3-1-3 接收模組電路圖

接收模組電路圖,使用 315MHz 頻率的接收模組,HT-12D 為解碼 IC,其 Pin1~Pin8 連接 DIP 開關,調整 JUMP 來設定密碼,當發射模組與接收模組的密 碼設定相同時才能進行收發動作;HT-12D 解碼 IC 的 Pin10~Pin13 是控制訊號輸 出腳位,隨著發射端的訊號產生不同的動作,如高、低電位。

(2)發射模組電路

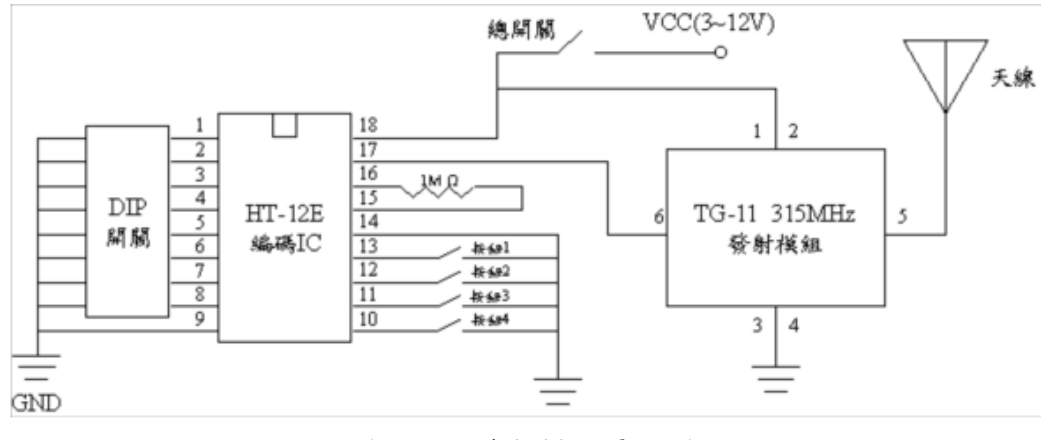

圖 3-1-4 發射模組電路圖

發射模組電路圖,使用 315MHz 頻率的發射模組,HT-12E 為編碼 IC,其 Pin1~Pin8 連接 DIP 開關,調整 JUMP 來設定密碼,當發射模組與接收模組的密 碼設定相同時才能進行收發動作;HT-12E 編碼 IC 的 Pin10~Pin13 是控制訊號輸 入腳位,接收外部 ON/OFF 訊號。

(3)自走車材料表

| 項目             | 品名       | 規格                       | 數量             |
|----------------|----------|--------------------------|----------------|
| 1              | 電阻       | 330 ohm, 1/4W            | 1              |
| $\overline{2}$ | 電阻       | 30K ohm, 1/4W            | $\mathbf{1}$   |
| 3              | 電阻       | 8.2K ohm, 1/4W           | 1              |
| 4              | 電阻       | 100 ohm, 1/4W            | 2              |
| 5              | 電解電容     | 10u/50V                  | $\mathbf{1}$   |
| 6              | 電解電容     | 220u/16V                 | $\mathbf{1}$   |
| 7              | 陶瓷電容     | $22p$ , pitch= $2.5$ mm  | 2              |
| 8              | 單晶片      | 89C51(含程式)               | $\mathbf{1}$   |
| 9              | 發光二極體    | 紅色,5mm                   | $\mathbf{1}$   |
| 10             | 發光二極體    | 白色,5mm                   | 2              |
| 11             | 二極體      | IN4001, 50V/1A           | 1              |
| 12             | DIP IC 座 | 40Pin, 600mil            | $\mathbf{1}$   |
| 13             | DIP IC 座 | 16Pin                    | $\mathbf{1}$   |
| 14             | DIP IC 座 | 18Pin                    | $\mathbf{1}$   |
| 15             | SW. 搖頭   | 2 段 3(5)Pin Minipcb Type | $\overline{2}$ |

表 3-2-1 自走車部份

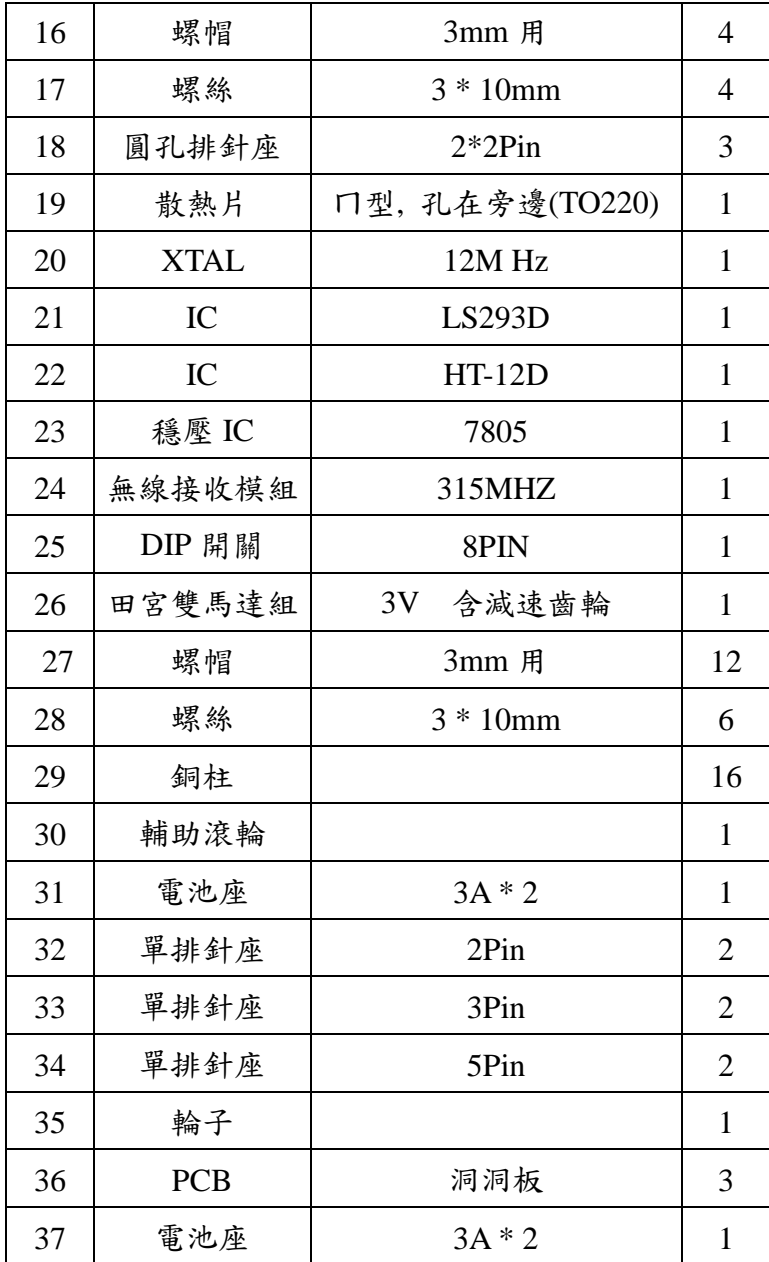

| 項目             | 品名         | 規格                       | 數量             |
|----------------|------------|--------------------------|----------------|
| $\mathbf{1}$   | 輕觸開關       | <b>TACT SW</b>           | 4              |
| 2              | 單排針座       | 2Pin                     | 1              |
| 3              | IC         | $HT-12E$                 | 1              |
| $\overline{4}$ | 電阻         | 1M ohm, $1/4W$           | 1              |
| 5              | 無線發射模組     | 315MHZ                   | 1              |
| 6              | 銅柱         | $M3*30mm$                | 4              |
| 7              | <b>PCB</b> | 洞洞板                      | $\overline{2}$ |
| 8              | SW 開關      | 2 段 3(5)Pin Minipcb Type | 1              |
| 9              | DIP 開關     | 8PIN                     | 1              |
| 10             | DIP IC 座   | 18Pin                    |                |

表 3-2-2 遙控部分

表 3-2-3 無線攝影機部分

| 項目             | 品名      | 規格          | 數量 |
|----------------|---------|-------------|----|
| 1              | 無線彩色攝影機 | <b>CMOS</b> |    |
| $\overline{2}$ | 無線接收機   |             |    |
| 3              | 接收器天線   |             |    |
| 4              | AV 線    |             |    |
| 5              | 電池連接扣   |             |    |
| 6              | 變壓器     |             |    |

## 四、專題製作

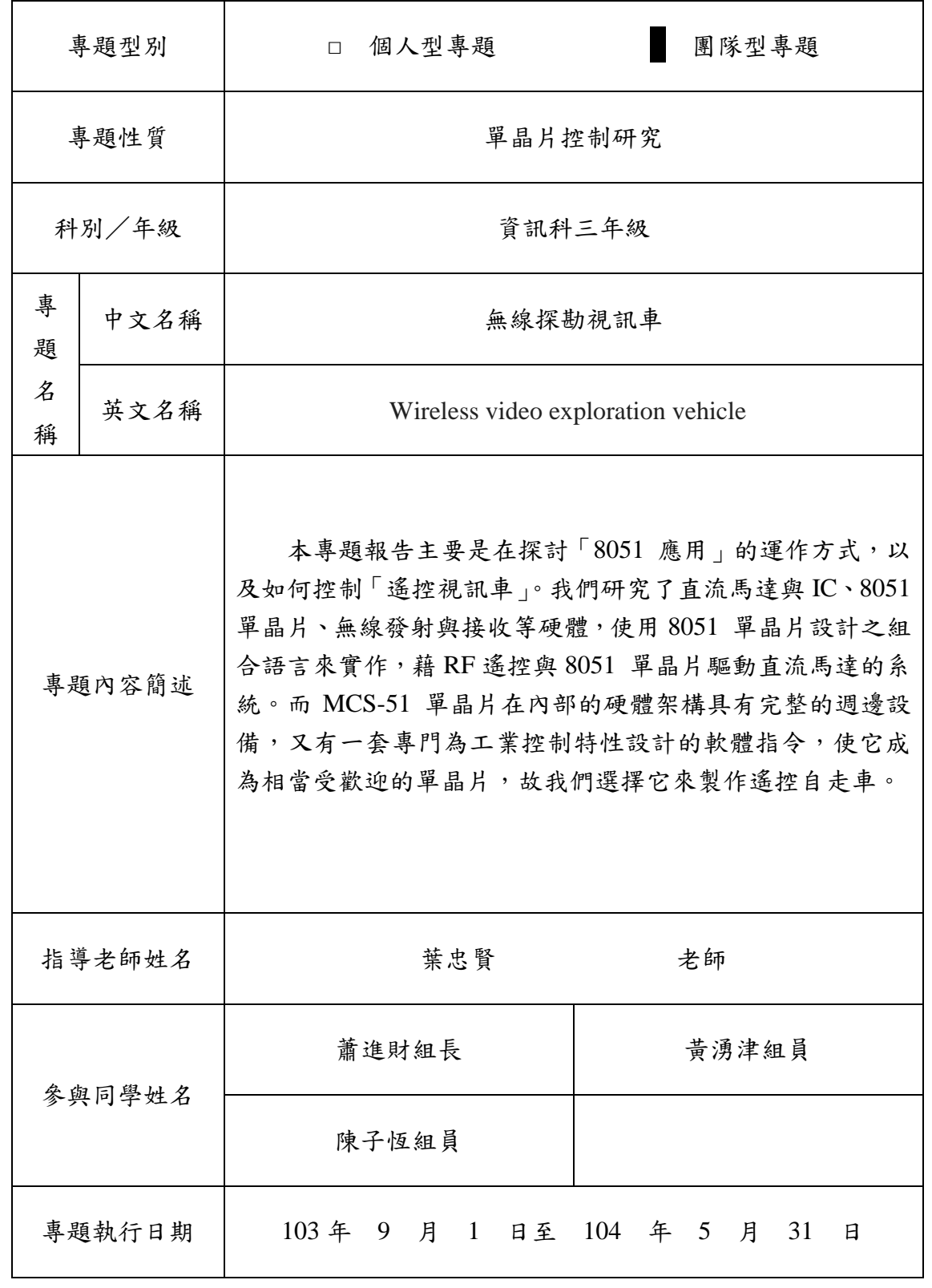

## 表 3-2-4 專題製作計畫書

進度 A. 硬體製作 (蕭進財)

- 1. 研究電路圖 : 二週
- 2. 搜尋,購買材料 : 二週
- 3. 焊接電路板 : 一週
- 4. 檢查焊線及零件焊接是否正確: 一週
- 5. 整合軟體 Debug : 三週
- 6. 整合測試 : 三週
- 進度 B. 軟體製作 (黃湧津)
	- 1. 研究程式資料 : 三週
	- 2. Key in 程式碼 : 二週
	- 3. 程式碼加註解: 二週
	- 4. 檢查程式碼及註解是否正確: 一週
	- 5. 編譯及燒錄 8051 程式 : 一週
	- 6. 整合硬體 Debug : 一週
	- 7. 整合測試 : 二週

進度 C. 報告書編撰 (陳子恒)

- 1. 研究電路圖及程式資料 : 三週
- 2. 搜尋參考技術文件 : 二週
- 3. 報告書相關內容打字 : 二週
- 4. 整合編輯相關文件 : 二週
- 5. 檢查報告書內容是否正確 : 二週
- 6. 報告書列印編冊 : 一週

# 肆、製作成果

我們小組決定題目無線探勘視訊車,開始製作並且模擬麵包板、設計 Layout圖,進而去完成焊接且製作整個完整電路;這整個流程中,我們小 組都用相機及相關電腦設備將之拍照下來,經將這些資料完整處理過後, 我們呈現在這個專題報告之中,如下所示:

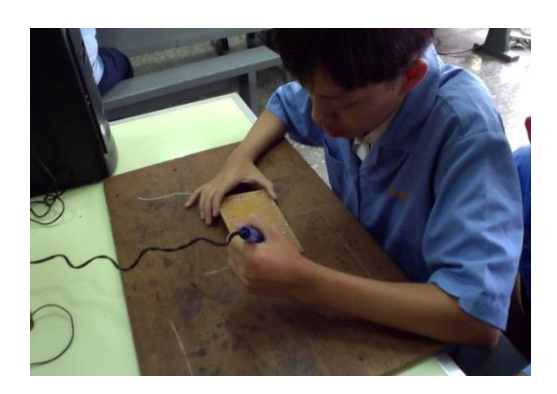

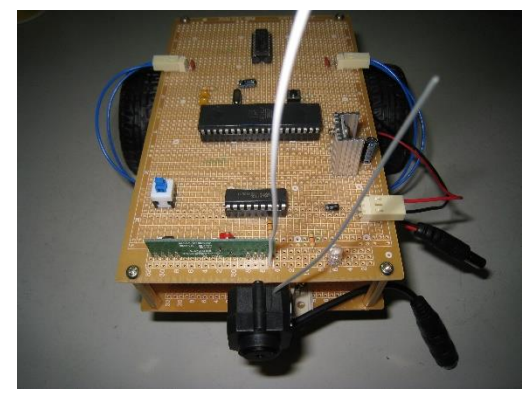

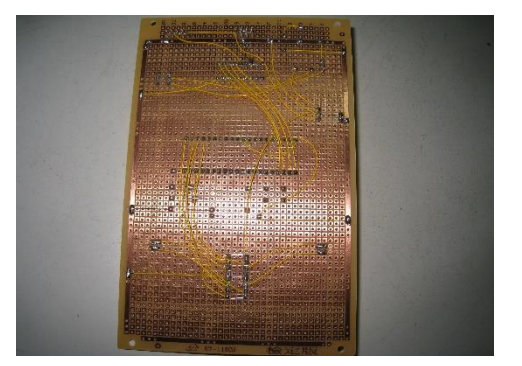

圖4-1-1視訊探勘車製作過程(一) 圖4-1-2視訊探勘車製作過程(二)

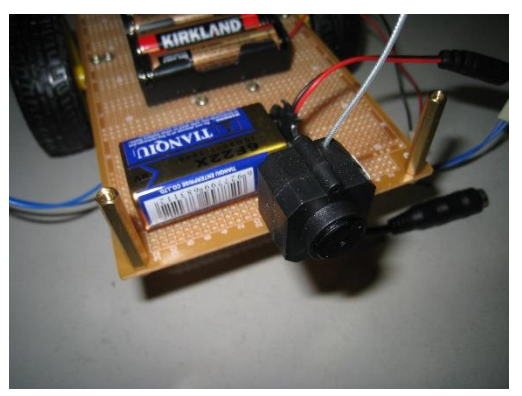

圖4-1-3視訊探勘車成品圖 圖4-1-4視訊探勘車測試功能

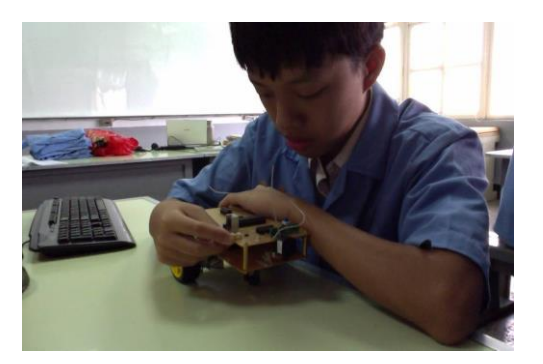

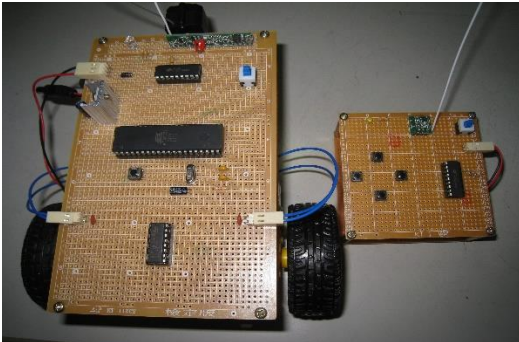

圖4-1-5製作成品過程 圖4-1-6完成視訊探勘車

目前為止,我們所製作的電路實作部分,面對我們所遭遇的困難以及問題, 都已克服了,緊接著,我們的下一步驟即是將我們開始製作外面包裝的成品製作, 將之接到我們的,由於有牽涉到木工配置的問題,所以待我們將之完成後,會再 以照片及實體的方式慢慢呈現之。

## 實品操作如以下示範

- 1. 按下視訊車電源開關。
- 2. 按下遙控器電源開關。
- 3. 用遙控器按前後左右可以移動車子。
- 4. 視訊鏡頭可以看到攝影車的影像。
- 5. 插上接收器的電源插頭。
- 6. 插上 AV 插頭。
- 7. 連接到螢幕上。
- 8. 用旋鈕調整頻率。

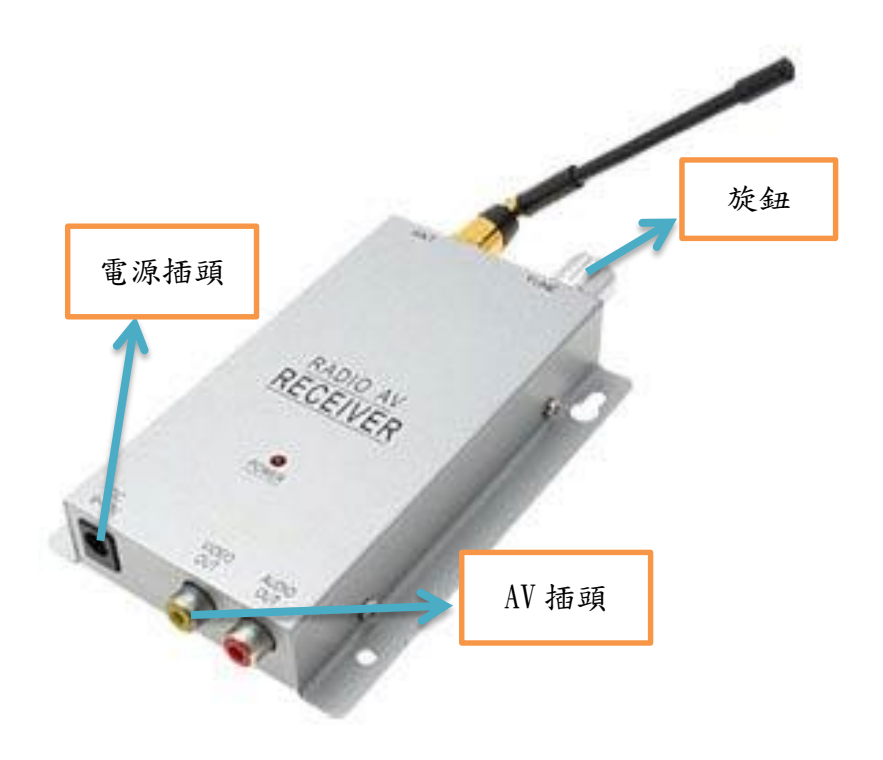

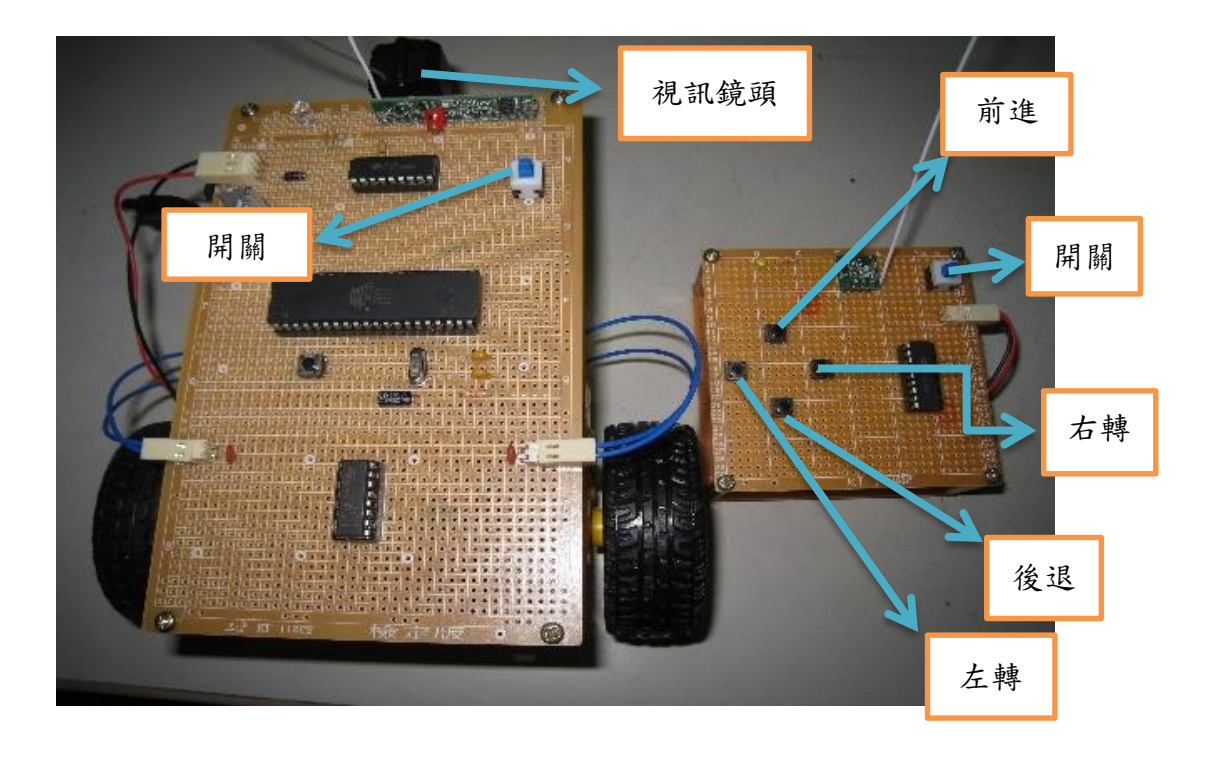

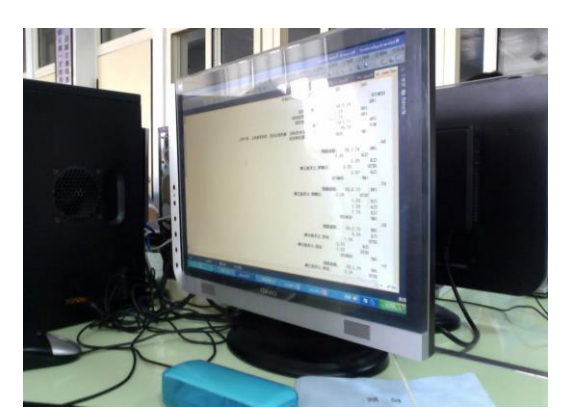

圖 4-1-7 無線遙控視訊車程式碼 圖 4-1-8 編寫程式碼

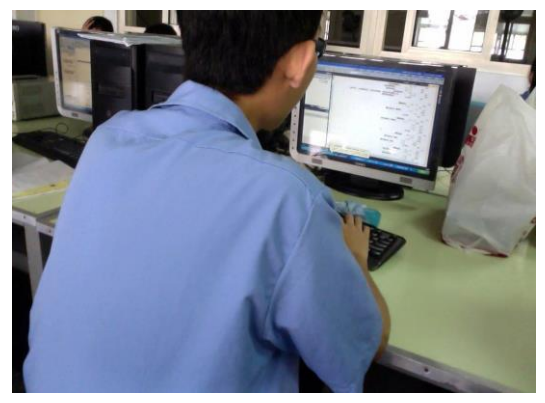

(一) 無線探勘視訊車功能及設定

透過這個專題製作,去了解如何運用單晶片在無線自動控制上,當在 使用無線接收發模組時,能進行遠距離控制,且經由透過程式碼,設定遙 控按鈕方向,藉以操控視訊車。

本專題的內容由8051為基礎的做電路架構,其中功能、設定: 1.無線接收發模組開關設定:

- (1) 送電時,按下遙控器開關會啟動無線發射模組。
- (2) 送電時,按下視訊車開關會啟動無線接收模組。
- (3) 程式會讀取電路當中所設定無線感測。
- 2.無線理論操作:
	- (1) 透過無線發送接收器,了解無線收發距離。
	- (2) 透過 8051 之接腳該如何運作;程式如何進行更改的方法。

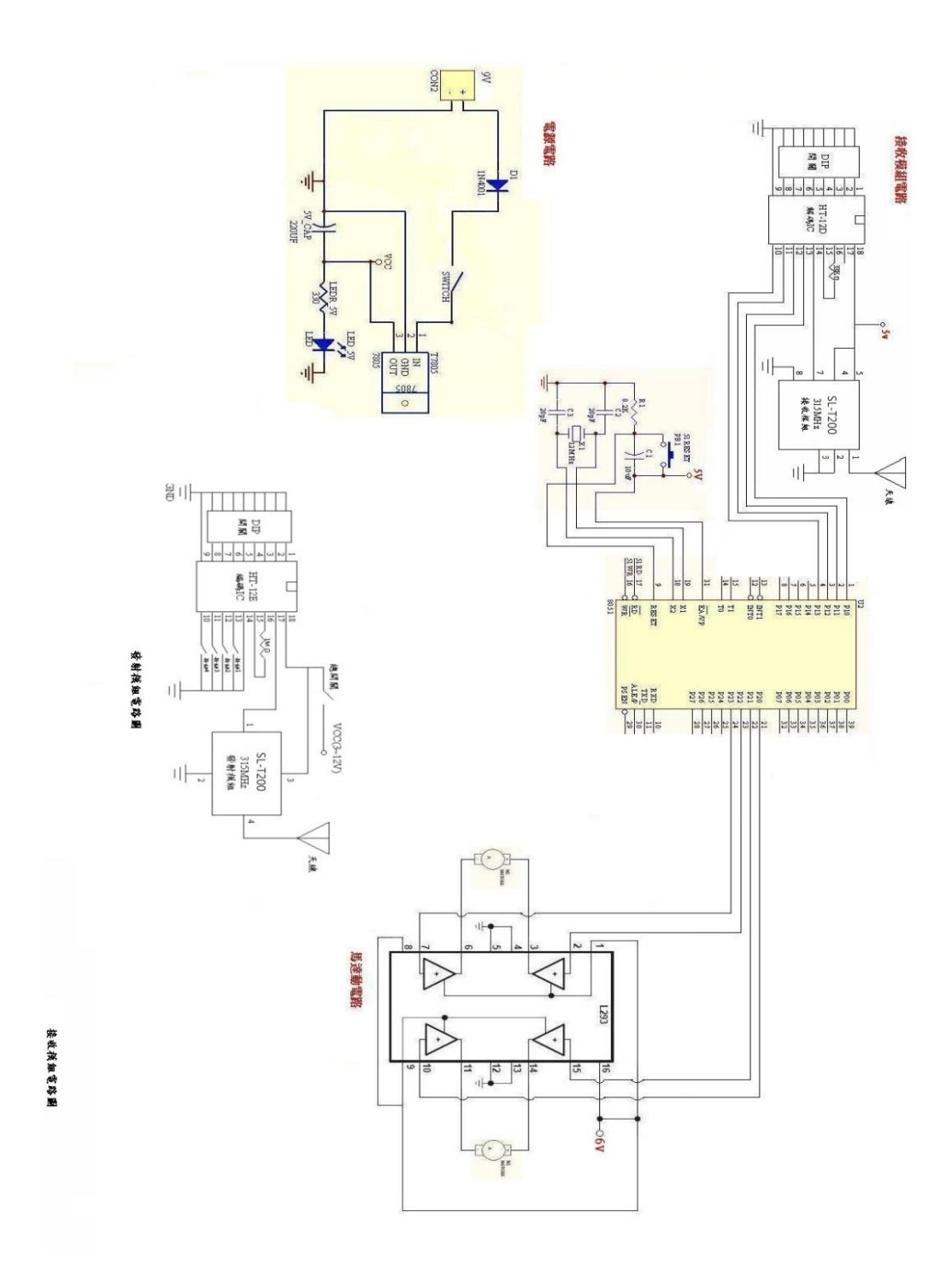

圖 4-1-9 無線探勘視訊車電路圖

在高雄的各電子材料行都難以買的到這些東西,經由我們小組討論後 由進財去買材料結果都要等一個禮拜,一個禮拜後買完後就開始製做我們 這組的專題製作,無線探勘視訊車是發出肉眼所看不到的東西、發射出去 後由無線接收器接收就能達成你所要的目的了。

小組分工的配置:

進財負責找資料,及製作簡報內容,過程中亦有購買相關書籍當成參 考資料,選擇要如何去製作專題,讓專題,讓家維和志強知道要作何專題, 然後再經過小組討論、商量,有問題時,會再去徵詢老師的意見。

湧津是要上網查有關專題相關的資料,負責把相關的資料和圖片下載 下來,在去製作文書軟體得作業,如有發生困難時可以找小組討論或者找 老師諮詢,解決你-的所不懂的是事情。

子恒負責去買電路中所需之零件,來製作我們這組的專題報告書進財 負責把Layout圖畫出來,在讓湧津看著Layout圖去和接我們的專題製作的成 品,子恒負責製作簡報讓進財和湧津上台發表此專題內容。

## 伍、結論與建議

本次的單元使我們將對整體我們小組來說是一個完整專題製作的學習過程, 經過改良之後,能在 LCD 液晶螢幕上看見車子景象,能當作小孩子新奇有趣的 遙控玩具,亦能發揮監控車的功用,甚至再改良給予更多功能的話,亦能當救難 車之用。

一、結論

本專題我們將針對我們小組對專題製作的整個學習過程,做一最後完 整的彙總及記錄,以期作為未來學弟妹們日後學習之參考。

- (一) 透過此次專題製作學習的方式能幫助我們提升對課程的學習興趣。
- (二) 透過此次專題製作學習的方式更能幫助我們獲得知識的建構及整合, 且亦可以幫助我們提升其創造思考的能力。
- (三) 小組同學認為專題製作學習為一主動探究的學習,學習中強調學習者 必須負起主動探究學習的責任。
- (四) 專題製作學習鼓勵小組成員分工和合作學習的精神。
- (五) 小組同學認同資訊科技的知識在專題製作學習過程中,扮演著重要的 角色,因其對電路製作、資料呈現及成果報告製作是很有幫助的。
- (六) 專題製作學習可以培養我們學習者具備問題解決、研究、反省、團體 合作及應用資訊科技等多項能力。
- (七) 小組同學認為專題製作學習的階段中,會遇到不同的困難及問題,但 看到自己的成品時,會很有成就感。
- (八) 整體而言,我們小組同學認為專題製作學習是一有價值的學習方式, 因其確實可以增進自己資訊科技的能力及其技能。

二、建議

- 1. 無線電接收器頻率需調整至正確的頻率。
- 2. 增加影像清晰度。
- 3. 原本以為做這一個專題應該是不會非常因難的樣子,但是在真正的去設 計,去碰觸,去浨入踏進這一個微電腦8051的世界,才了解這一小小的單 晶片原來在我們的生活中扮演著這樣的角色,我們無時無刻的在與他做朋 友。

當我們進入這一班列車後,才覺得我們進入的8051還只是一小段的車 廂,我們還有很多的車廂等我去駐留的,此次的專題報告,發現到我們還 有有此地方還是不太純熟,還有待我們去尋找出來,經過這一次的從尋找 題目、設計、操作、……

我們都有長足的進步,對我們來說,這一次專題報告讓我們收獲良 多。

# 參考文獻

1.微電腦控制-8051 單晶片原理與實習

2.電子實習與專題製作 感測器應用篇

- 3.陳俊榮,2007, 組合語言, 台北市:全華文化。
- 4.林豐隆,2007,專題製作,台北市:全華文化。
- 5.傅榮鈞·林偉政,專題製作8051單晶片篇,台北縣:台科大圖書。
- 6.徐椿樑·陳輔賢, 2004, 8051/8951理論與實物應用, 台北市: 全華文化。
- 7.蔡朝洋單晶片微電腦8051 / 8951原理與應用。台北市:全華科技圖書股份有限 公司。
- 8.郭庭吉、吳金戊 (2008), 單晶片8051 專題製作-使用keil AX51。台北市:松 崗電腦圖書有限公司。
- 9.葉文聰、WonDerSun(2008)。程式設計應用電子篇。台北市:台科大圖書股 份有限公司。

10.楊明峰,2008,8051 入門輕鬆學,台北市:碁峰資訊。

# 附錄一 無線探勘視訊車程式碼

;\*\*\*\*\*\*\*\*\*\*\*\*\*\*\*\*\*\*\*\*\*\*\*\*\*\*\*\*\*\*\*\*\*\*\*\*\*\*\*\*\*\*\*\* 遙控自走車控制程式 ;\*\*\*\*\*\*\*\*\*\*\*\*\*\*\*\*\*\*\*\*\*\*\*\*\*\*\*\*\*\*\*\*\*\*\*\*\*\*\*\*\*\*\*\* ORG 0H ;宣告以下程式由位址 0000H 儲存 REMOTE: JNB P1.0,B4 ;右轉彎遙控鈕 JNB P1.1,B5 ;左轉彎遙控鈕 JNB P1.2,B6 :後退遙控鈕 JNB P1.3,B7 ;前進遙控鈕 MOV P2,#0 ;若上面都沒有感測到, 連按鈕也沒按, 則 將馬達停止, 車子停止 JMP REMOTE ;再重覆回頭感測  $RA:$ JNB P1.1,B9 ;頭燈關閉 CLR P2.0 CLR P2.1 SETB P2.2 ;右轉彎,左馬達正轉 CLR P2.3 JMP REMOTE  $B5$ : JNB P1.0,B9 ;頭燈關閉 SETB P2.0 ;左轉彎,右馬達正轉 CLR P2.1 CLR P2.2 CLR P2.3 JMP REMOTE B6: JNB P1.3,B8 ;頭燈開啟 CLR P2.0 SETB P2.1 ;後退,左馬達反轉 CLR P2.2 SETB P2.3 ;後退,右馬達反轉 JMP REMOTE B7:

JNB P1.2,B8 ;頭燈開啟 SETB P2.0 ;前進,左馬達正轉 CLR P2.1 SETB P2.2 ;前進,右馬達反轉 CLR P2.3 JMP REMOTE

## B8:

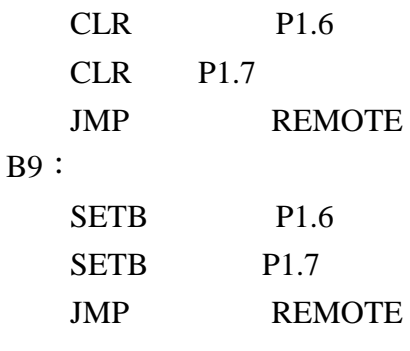

END